## **접속방법(Android)**

**1. 알림창을 아래로 스크롤한 뒤 와이파이 아이콘을 길게 누릅니다**

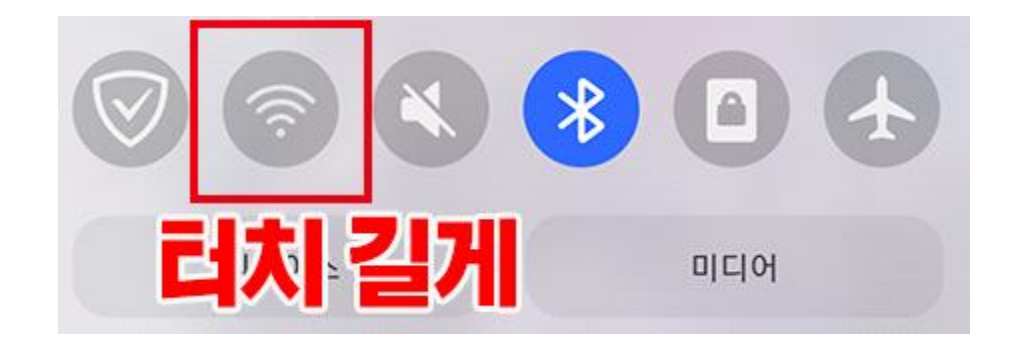

**2. 와이파이 설정 창에서 해당 버튼을 눌러 와이파이를 킵니다**

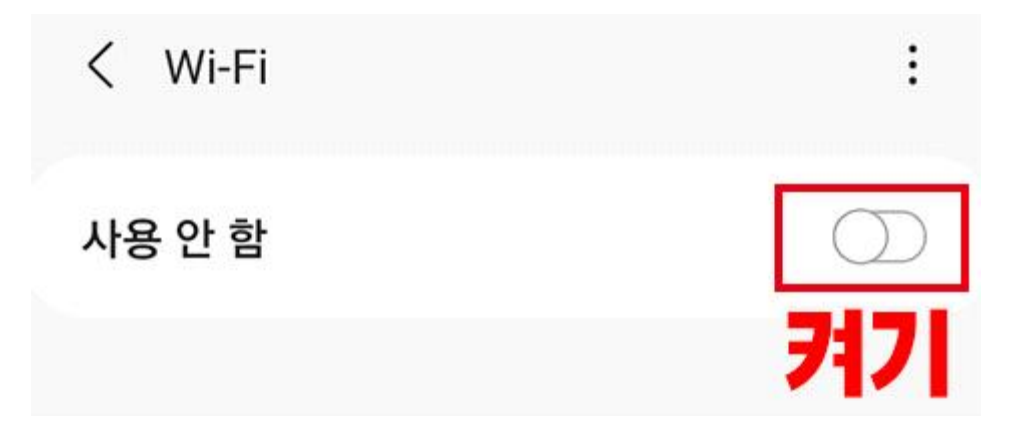

**3. 와이파이 목록에서 MJU\_WIFI를 터치하여 연결을 시도합니다**

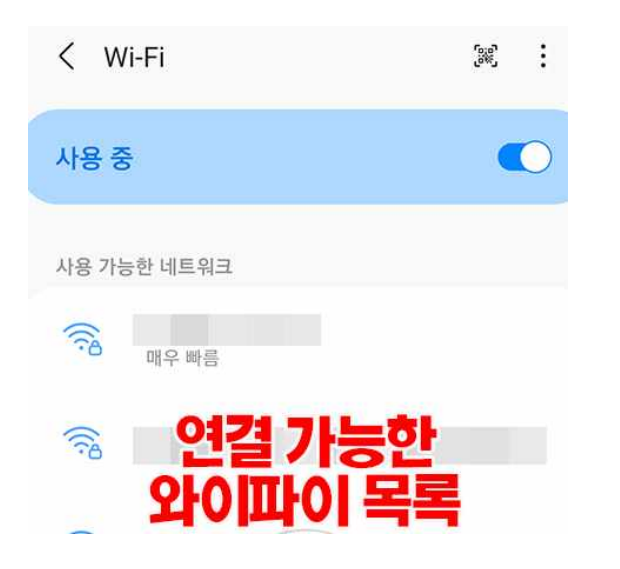

**[!] MJU\_WIFI 가 보이질 않는다면 해당 장소는 신호가 약한 음영지역으로 무선랜 사용이 불가능한 장소입니다.**

**4. 공지된 와이파이 비밀번호를 입력하여 연결합니다 (비밀번호 : mjuwlan!)**

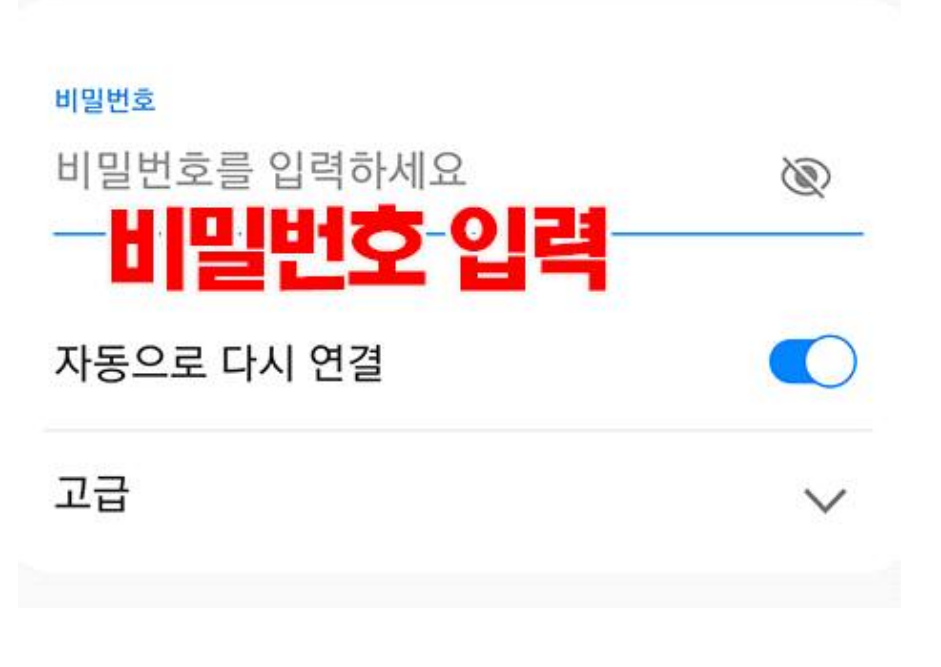

관련 문의 : 자연캠퍼스 정보지원팀(031-330-6107)